# KDH064B USER OPERATION INSTRUCTION

**Read this instructions before operation** 

**Digital Handset Operation**

Picture

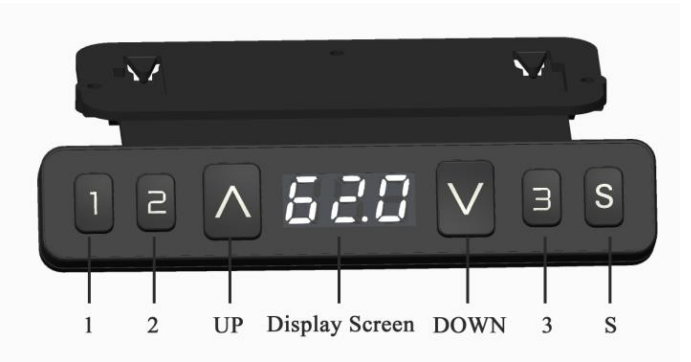

1. Initialization procedure

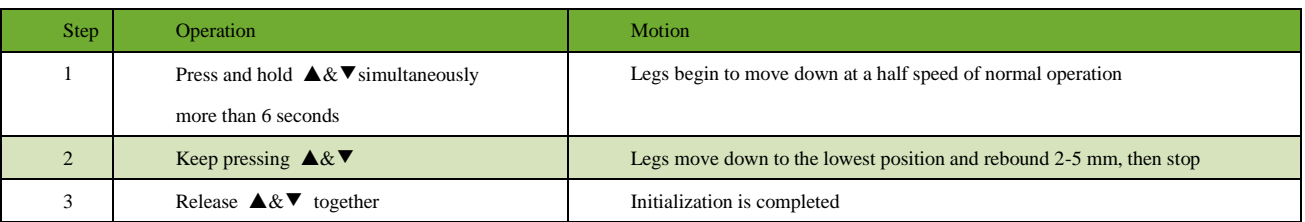

The initialization procedure must be completed before the first running after table is installed or parts replaced

#### 2. Move up and down

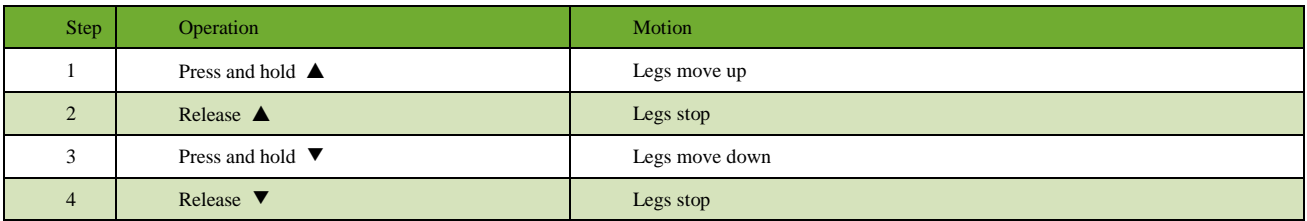

3. Set memory positions 1/2/3

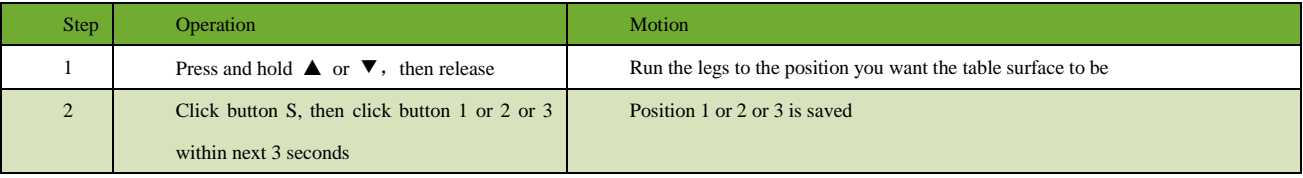

#### 4. Move to the memorized positions

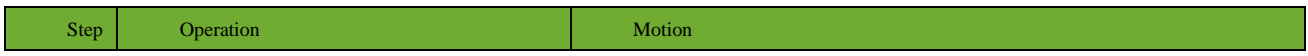

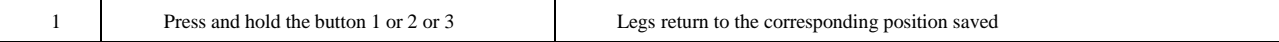

# **5. Turn on/off the one touch key function**

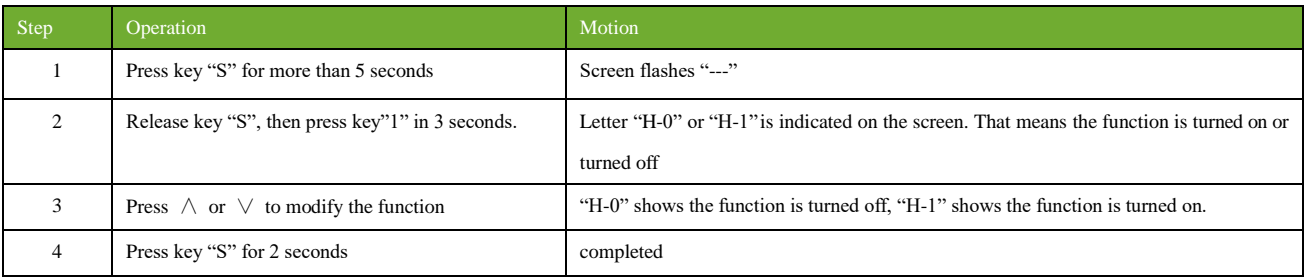

1. Tacitly approve the one touch key function is turned off.

#### 6. Toggle the display unit format

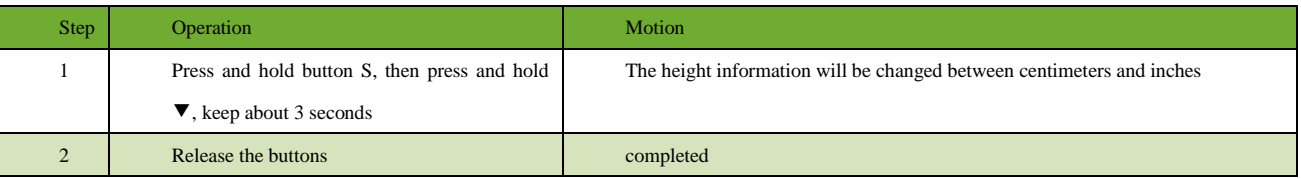

喝

 $\mathsf{I}$ 

In inch format, the minimum height variation as the legs move up or down is 0.5 inches, while in centimeter format is 1 centimeter

## 7. Verify the display switch data to table height

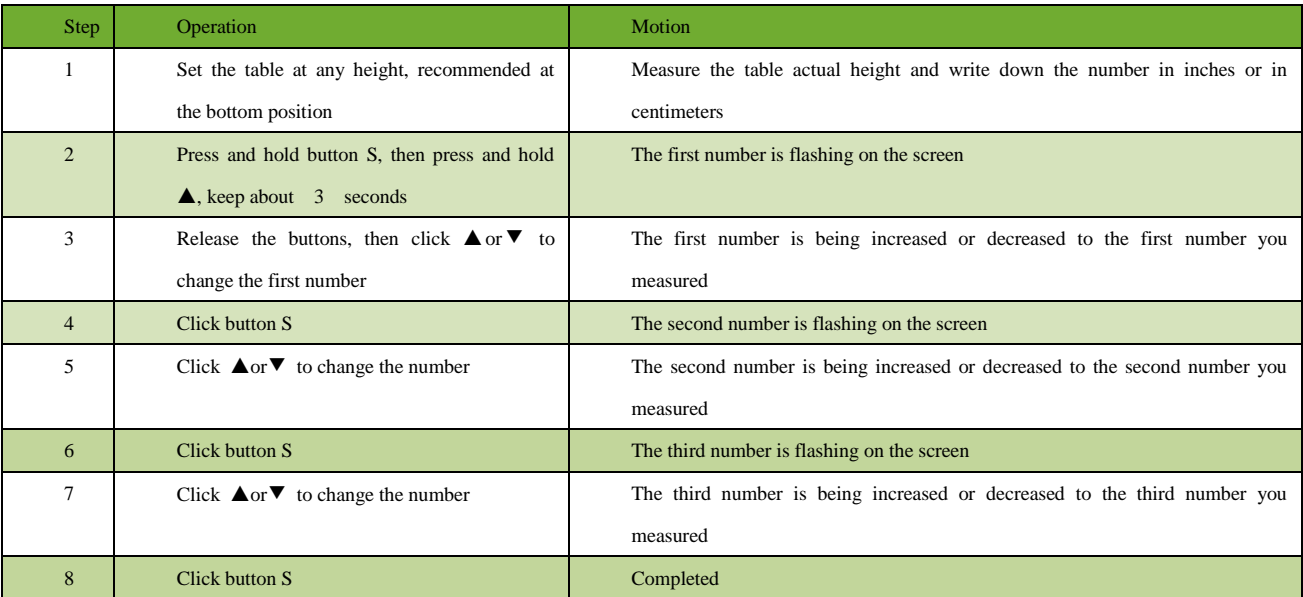

赐 Check the switch display format in inches or in centimeters and toggle to the unit you like and match to the actual measurement. In inch format, the minimum adjustable height is 0.5 inches, while in centimeter format is 1 centimeter.

#### 8. Lock the Bottom stroke limit

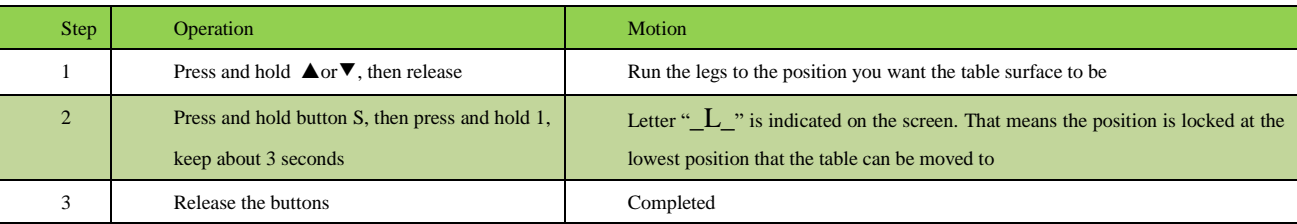

1.Legs aren't able to run below the locked position

2.Memory position(s) below the locked position will lost even after the table is unlocked, you need to follow SET MEMORY POSITIONS again to reset these memory positions

3. Initialize will unlock the bottom limit.

#### 9. Lock the top stroke limit

U.

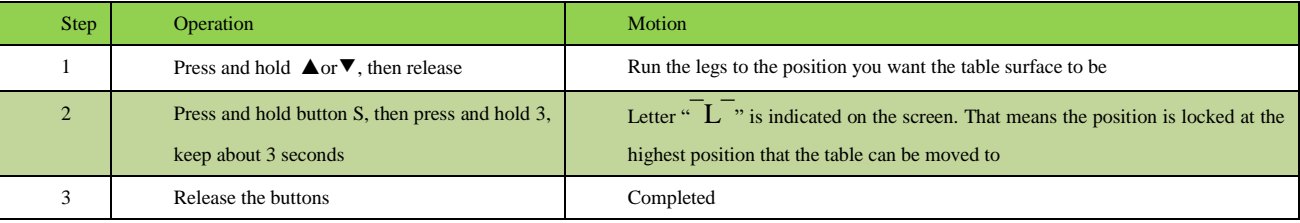

# 1. Legs aren't able to run above the locked position

2. Memory position(s) above the locked position will lost even after the table is unlocked, you need to follow SET MEMORY POSITIONS again to reset these memory positions

3. Initialize will not unlock the top limit.

#### 10. Unlock the top/bottom stroke

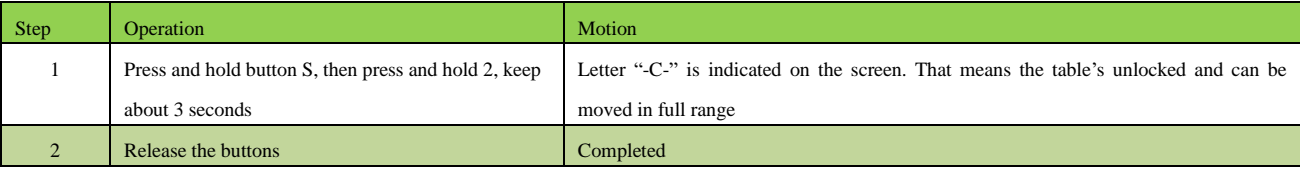

#### 11. Adjust the sensitivity of gyro anti-collision

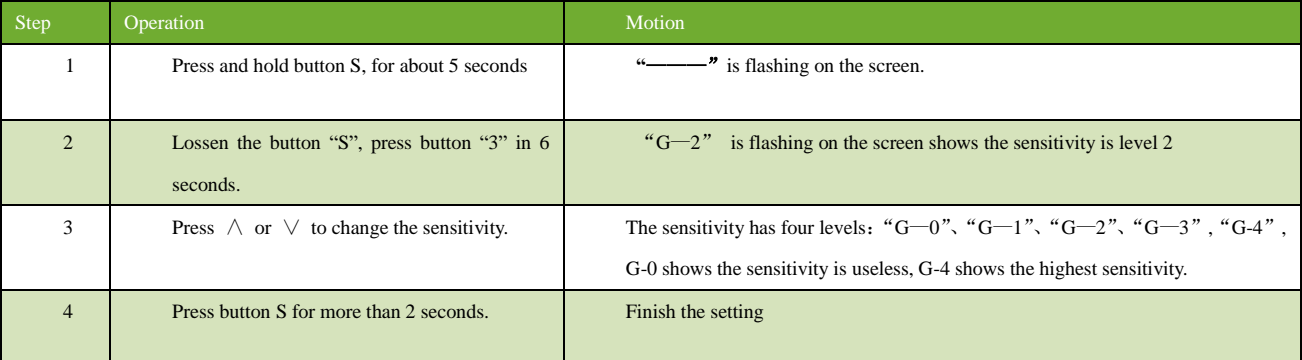

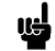

Whatever current sensitivity level setting is, every time the resetting of the sensitivity is level 2.

## **12. Error code**

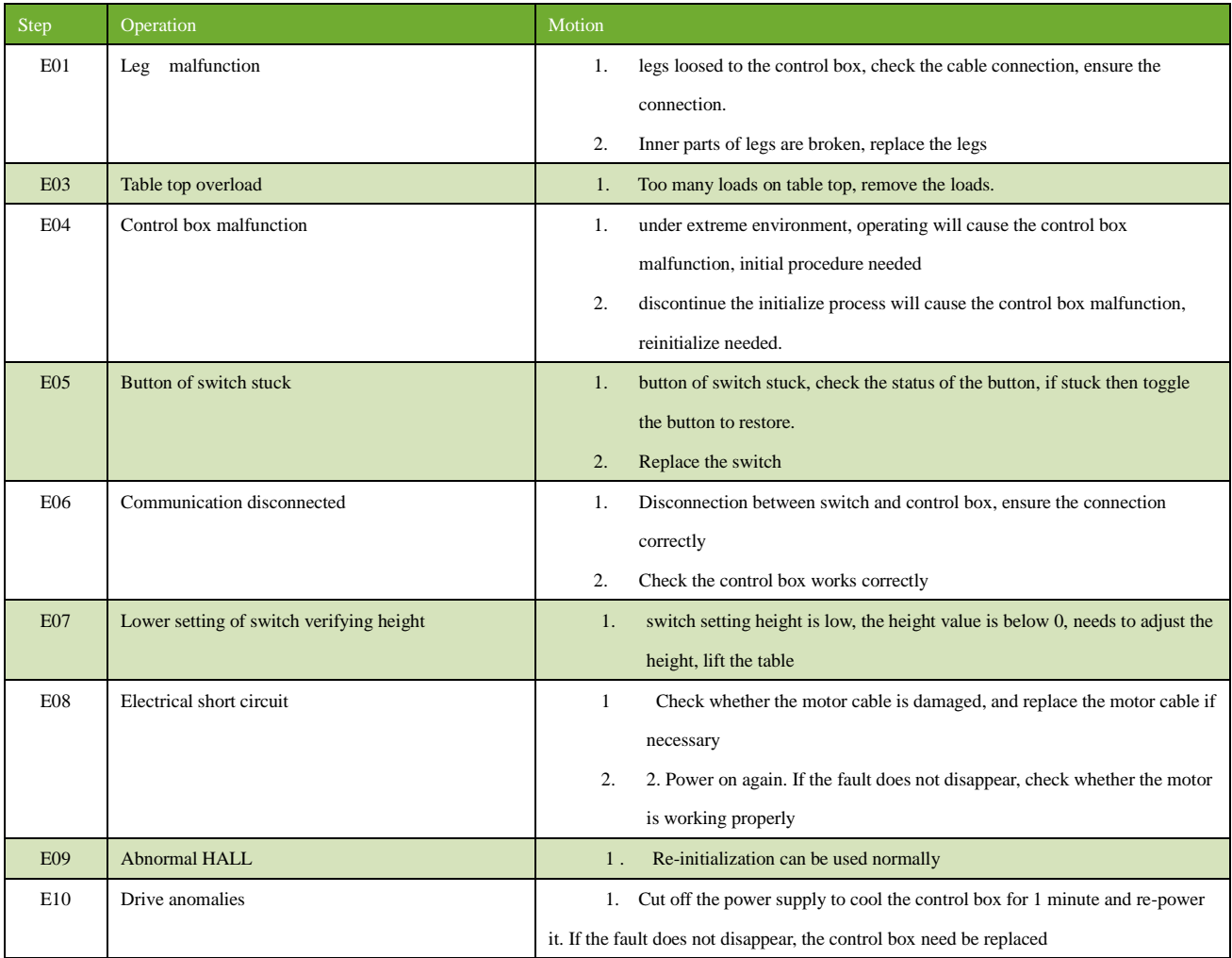

# **TROUBLE SHOOTING**

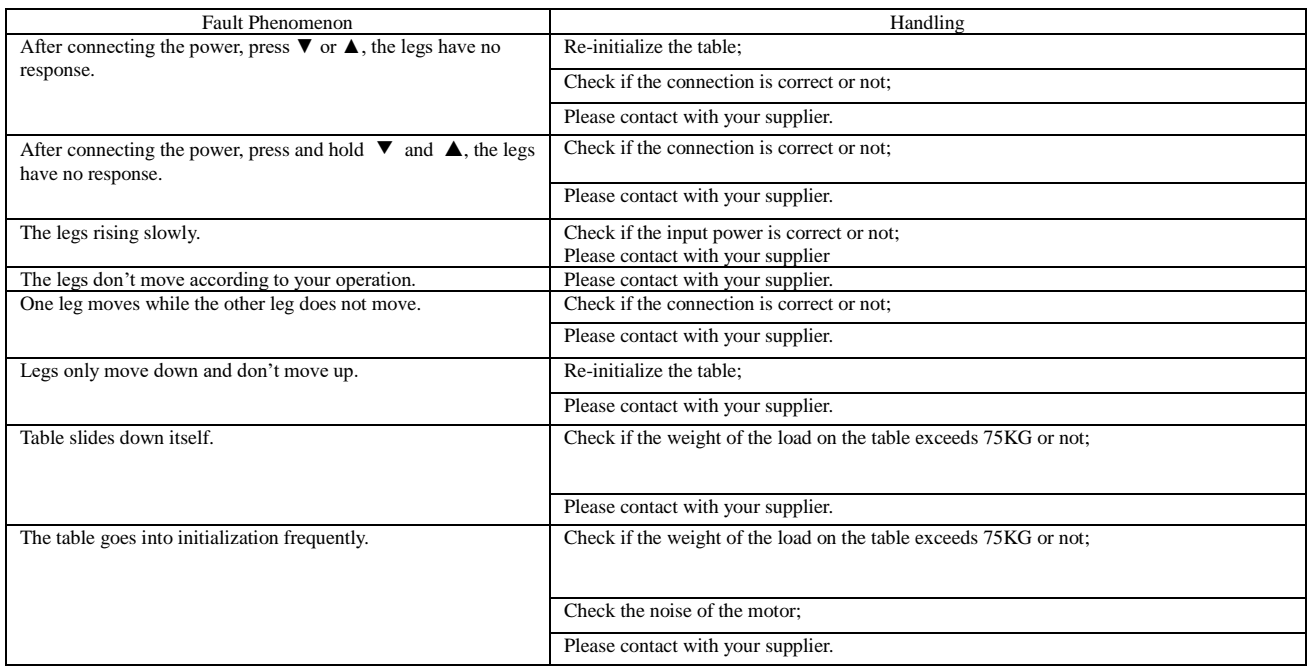